# 在Catalyst 9000交换机上配置并检验NAT

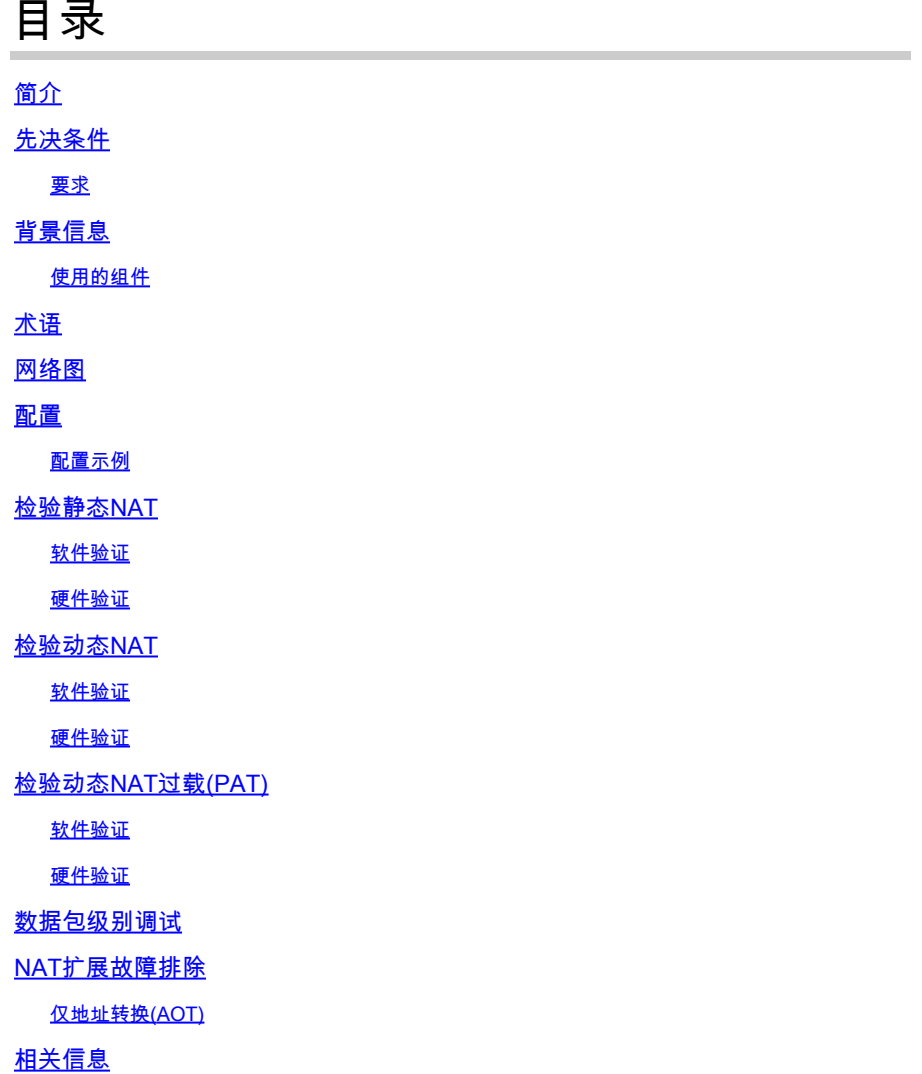

# 简介

本文档介绍如何在Catalyst 9000平台上配置和验证网络地址转换(NAT)。

# 先决条件

# 要求

Cisco 建议您了解以下主题:

- IP 编址
- 访问控制列表

# 背景信息

NAT最常见的情况是将专用IP网络空间转换为全球唯一的Internet可路由地址。

执行NAT的设备需要有内部网络上的接口(本地)和外部网络上的接口(全局)。

NAT设备负责检查源流量,以确定它是否需要基于NAT规则配置的转换。

如果需要转换,设备会将本地源IP地址转换为全局唯一的IP地址,并在其NAT转换表中跟踪此情况 。

当数据包使用可路由地址返回时,设备会检查其NAT表,以查看是否有其它转换正在进行。

如果是,路由器会将内部全局地址转换回相应的内部本地地址并路由数据包。

### 使用的组件

在Cisco IOS® XE 16.12.1 NAT中,Network Advantage许可证现在可用。在所有早期版本中,DNA Advantage许可证中均提供此功能。

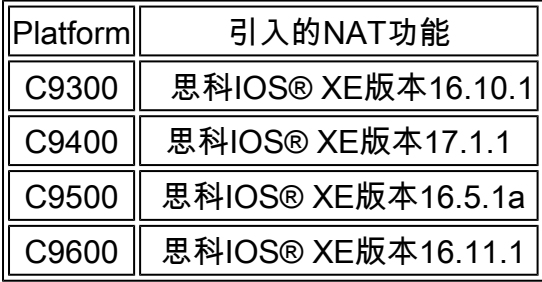

本文档基于采用Cisco IOS® XE版本16.12.4的Catalyst 9300平台

本文档中的信息都是基于特定实验室环境中的设备编写的。本文档中使用的所有设备最初均采用原 始(默认)配置。如果您的网络处于活动状态,请确保您了解所有命令的潜在影响。

# 术语

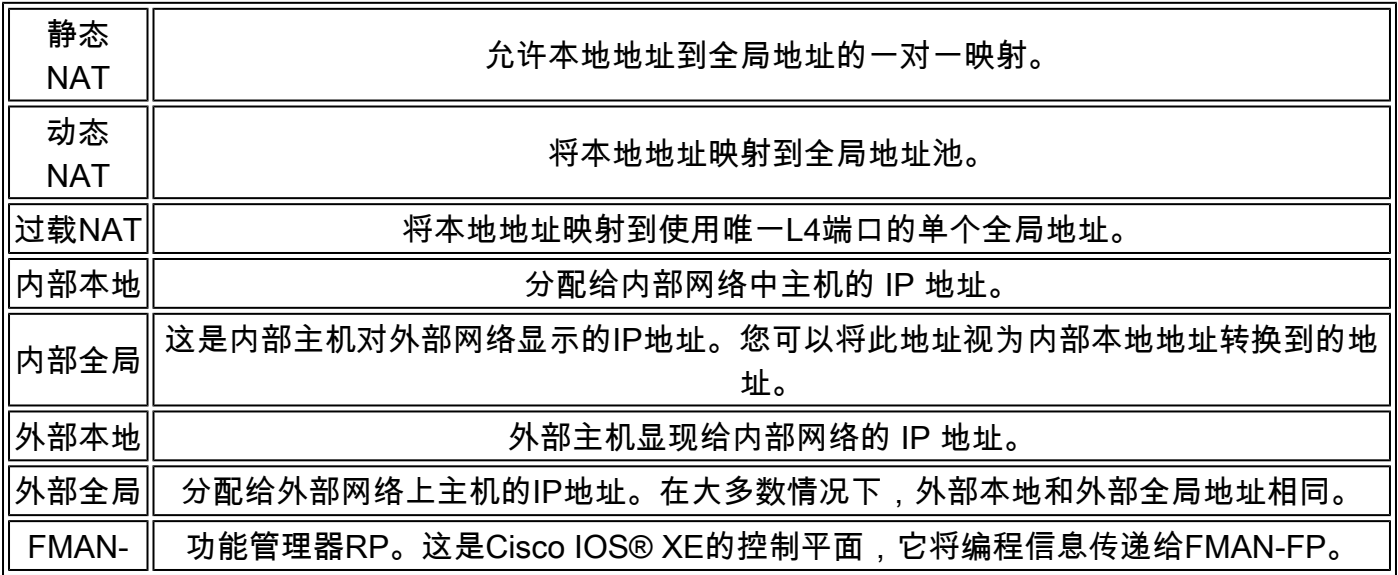

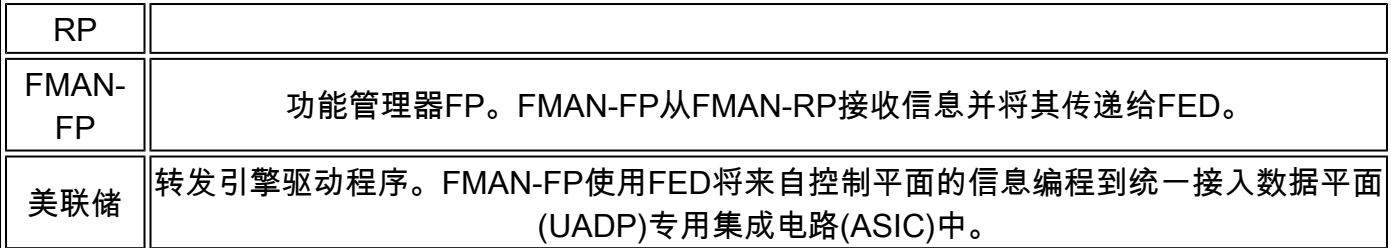

# 网络图

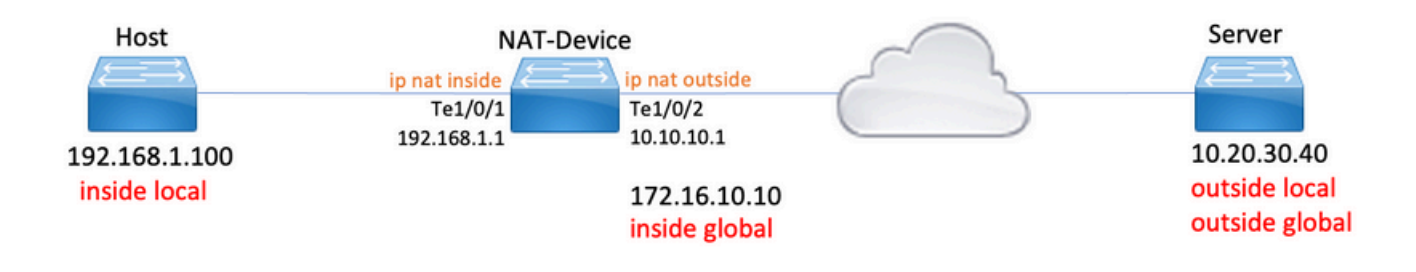

# 配置

## 配置示例

将静态NAT配置转换192.168.1.100 (内部本地)到172.16.10.10 (内部全局):

<#root> NAT-Device# **show run interface te1/0/1** Building configuration... Current configuration : 109 bytes ! interface TenGigabitEthernet1/0/1 no switchport ip address 192.168.1.1 255.255.255.0 **ip nat inside <-- NAT inside interface** end NAT-Device# **show run interface te1/0/2** Building configuration...

Current configuration : 109 bytes ! interface TenGigabitEthernet1/0/2 no switchport ip address 10.10.10.1 255.255.255.0 **ip nat outside <-- NAT outside interface** end **ip nat inside source static 192.168.1.100 172.16.10.10 <-- static NAT rule** NAT-Device# **show ip nat translations** Pro Inside global Inside local Outside local Outside global icmp 172.16.10.10:4 192.168.1.100:4 10.20.30.40:4 10.20.30.40:4 **<-- active NAT translation**  $--- 172.16.10.10 192.168.1.100 ---$ **<-- static NAT translation added as a result of the configuration**

要将192.168.1.0/24转换为172.16.10.1 - 172.16.10.30的动态NAT配置:

<#root>

NAT-Device# **show run interface te1/0/1** Building configuration... Current configuration : 109 bytes ! interface TenGigabitEthernet1/0/1 no switchport ip address 192.168.1.1 255.255.255.0 **ip nat inside <-- NAT inside interface** end NAT-Device# **show run interface te1/0/2** Building configuration...

```
Current configuration : 109 bytes
!
interface TenGigabitEthernet1/0/2
no switchport
ip address 10.10.10.1 255.255.255.0
ip nat outside
<-- NAT outside interface
end
!
ip nat pool TAC-POOL 172.16.10.1 172.16.10.30 netmask 255.255.255.224 <-- NAT pool configuration
ip nat inside source list hosts pool TAC-POOL
<-- NAT rule configuration
!
ip access-list standard hosts that is a set of the set of the set of the set of the set of the set of the set of the set of the set of the set of the set of the set of the set of the set of the set of the set of the set o
10 permit 192.168.1.0 0.0.0.255
NAT-Device#
show ip nat translations
Pro Inside global Inside local 0utside local 0utside global
icmp 172.16.10.10:6 192.168.1.100:6 10.20.30.40:6 10.20.30.40:6
```
用于将192.168.1.0/24转换到10.10.10.1(ip nat outside interface)的动态NAT过载(PAT)配置:

 $--- 172.16.10.10 192.168.1.100 --- 1$ 

#### <#root>

NAT-Device#

**show run interface te1/0/1**

Building configuration...

Current configuration : 109 bytes ! interface TenGigabitEthernet1/0/1 no switchport ip address 192.168.1.1 255.255.255.0

**ip nat inside <-- NAT inside interface**

end NAT-Device# **show run interface te1/0/2** Building configuration... Current configuration : 109 bytes ! interface TenGigabitEthernet1/0/2 no switchport ip address 10.10.10.1 255.255.255.0 **ip nat outside <-- NAT outside interface** end ! ip nat inside source list hosts interface TenGigabitEthernet1/0/2 overload <-- NAT configuration ! **ip access-list standard hosts**  $\leftarrow$  **ACL to match hosts for the standard hosts for the standard hosts for the standard hosts for the standard hosts for the standard hosts for the standard hosts for the standard hosts for t**  10 permit 192.168.1.0 0.0.0.255 注意每个转换的内部全局地址上的端口增量为1: <#root> NAT-Device# **show ip nat translations** Pro Inside global Inside local Outside local Outside global **icmp 10.10.10.1:1024 192.168.1.100:1 10.20.30.40:1 10.20.30.40:1024 <-- Notice layer 4 port increments icmp 10.10.10.1:1025 192.168.1.100:2 10.20.30.40:2 10.20.30.40:1025 <-- Notice layer 4 port increments** icmp 10.10.10.1:1026 192.168.1.100:3 10.20.30.40:3 10.20.30.40:1026 icmp 10.10.10.1:1027 192.168.1.100:4 10.20.30.40:4 10.20.30.40:1027 icmp 10.10.10.1:1028 192.168.1.100:5 10.20.30.40:5 10.20.30.40:1028 icmp 10.10.10.1:1029 192.168.1.100:6 10.20.30.40:6 10.20.30.40:1029 icmp 10.10.10.1:1030 192.168.1.100:7 10.20.30.40:7 10.20.30.40:1030 icmp 10.10.10.1:1031 192.168.1.100:8 10.20.30.40:8 10.20.30.40:1031

**10.10.10.1:1024 = inside global**

**192.168.1.100:1 = inside local**

# 检验静态NAT

软件验证

在没有转换活动流的情况下,预计会看到使用静态NAT转换的一半。 当流变为活动状态时,将创建 动态转换

<#root>

NAT-Device#

**show ip nat translations**

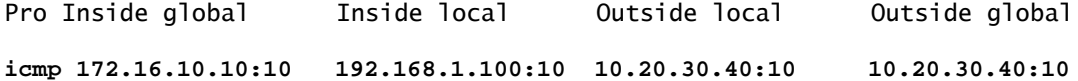

**<-- dynamic translation**

**--- 172.16.10.10 192.168.1.100 --- ---**

**<-- static configuration from NAT rule configuration**

使用show ip nat translations verbose命令可以确定创建流的时间和转换时剩余的时间。

NAT-Device# **show ip nat translations verbose** Pro Inside global Inside local Outside local Outside global icmp 172.16.10.10:10 192.168.1.100:10 10.20.30.40:10 10.20.30.40:10

**create 00:00:13, use 00:00:13, left 00:00:46,**

**<-- NAT timers**

<#root>

flags: extended, use\_count: 0, entry-id: 10, lc\_entries: 0 --- 172.16.10.10 192.168.1.100 --- -- create 00:09:47, use 00:00:13, flags: static, use\_count: 1, entry-id: 9, lc\_entries: 0

检查NAT统计信息。当流量与NAT规则匹配并创建时,NAT命中计数器会增加。

当流量与规则匹配时,NAT未命中计数器会增加,但我们无法创建转换。

<#root>

NAT-DEVICE#

**show ip nat statistics**

Total active translations: 1 (

**1 static,**

0 dynamic; 0 extended)

**<-- 1 static translation**

Outside interfaces:

**TenGigabitEthernet1/0/1 <-- NAT outside interface**

Inside interfaces:

**TenGigabitEthernet1/0/2 <-- NAT inside interface**

**Hits: 0 Misses: 0 <-- NAT hit and miss counters.**

CEF Translated packets: 0, CEF Punted packets: 0 Expired translations: 0 Dynamic mappings: -- Inside Source [Id: 1] access-list hosts interface TenGigabitEthernet1/0/1 refcount 0

要进行转换,需要与NAT流的源和目标建立邻接关系。记下邻接ID。

<#root>

NAT-Device#

**show ip route 10.20.30.40**

Routing entry for 10.20.30.40/32 Known via "static", distance 1, metric 0 Routing Descriptor Blocks:  $* 10.10.10.2$ Route metric is 0, traffic share count is 1 NAT-Device# **show platform software adjacency switch active f0** Adjacency id: **0x29(41) <-- adjacency ID** Interface: TenGigabitEthernet1/0/1, IF index: 52, Link Type: MCP\_LINK\_IP Encap: 0:ca:e5:27:3f:e4:70:1f:53:0:b8:e4:8:0 Encap Length: 14, Encap Type: MCP\_ET\_ARPA, MTU: 1500 Flags: no-l3-inject Incomplete behavior type: None Fixup: unknown Fixup\_Flags\_2: unknown Nexthop addr: **192.168.1.100 <-- source adjacency** IP FRR MCP\_ADJ\_IPFRR\_NONE 0 aom id: 464, HW handle: (nil) (created) Adjacency id: **0x24 (36) <-- adjacency ID** Interface: TenGigabitEthernet1/0/2, IF index: 53, Link Type: MCP\_LINK\_IP Encap: 34:db:fd:ee:ce:e4:70:1f:53:0:b8:d6:8:0 Encap Length: 14, Encap Type: MCP\_ET\_ARPA, MTU: 1500 Flags: no-l3-inject Incomplete behavior type: None Fixup: unknown Fixup\_Flags\_2: unknown Nexthop addr: **10.10.10.2 <-- next hop to 10.20.30.40** IP FRR MCP\_ADJ\_IPFRR\_NONE 0 aom id: 452, HW handle: (nil) (created)

## $\blacklozenge$ 注意:请注意,受NAT约束的ICMP流量始终在软件中处理,因此平台调试不会显示ICMP流量 的日志。

<#root>

NAT-Device#

**debug ip nat detailed**

IP NAT detailed debugging is on NAT-Device# \*Mar 8 23:48:25.672: NAT: Entry assigned id 11

**<-- receive traffic and flow created**

\*Mar 8 23:48:25.672: NAT: i: icmp (192.168.1.100, 11) -> (10.20.30.40, 11) [55] \*Mar 8 23:48:25.672: NAT:

**s=192.168.1.100->172.16.10.10**

, d=10.20.30.40 [55]NAT: dyn flow info download suppressed for flow 11

**<-- source is translated**

\*Mar 8 23:48:25.673: NAT: o: icmp (10.20.30.40, 11) -> (172.16.10.10, 11) [55] \*Mar 8 23:48:25.674: NAT: s=10.20.30.40,

**d=172.16.10.10->192.168.1.100**

[55]NAT: dyn flow info download suppressed for flow 11

**<-- return source is translated**

\*Mar 8 23:48:25.675: NAT: i: icmp (192.168.1.100, 11) -> (10.20.30.40, 11) [56]

当流到期或被删除时,您会在调试中看到DELETE操作:

#### <#root>

\*Mar 31 17:58:31.344: FMANRP-NAT: Received flow data, action:

**DELETE**

**<-- action is delete**

\*Mar 31 17:58:31.344: id 2, flags 0x1, domain 0 src\_local\_addr 192.168.1.100, src\_global\_addr 172.16.10.10, dst\_local\_addr 10.20.30.40, dst\_global\_addr 10.20.30.40, src\_local\_port 31783, src\_global\_port 31783, dst\_local\_port 23, dst\_global\_port 23, proto 6, table\_id 0 inside\_mapping\_id 0, outside\_mapping\_id 0, inside\_mapping\_type 0, outside\_mapping\_type 0

硬件验证

配置NAT规则后,设备在NAT区域5下的TCAM中对此规则进行编程。确认规则已在TCAM中编程。 输出以十六进制表示,因此需要转换为IP地址。

<#root>

NAT-Device#

**show platform hardware fed switch active fwd-asic resource tcam table pbr record 0 format 0 | begin NAT\_1**

Printing entries for region NAT\_1 (370) type 6 asic 3 ======================================================== Printing entries for region NAT\_2 (371) type 6 asic 3 ======================================================== Printing entries for region NAT\_3 (372) type 6 asic 3 ======================================================== Printing entries for region NAT\_4 (373) type 6 asic 3 ========================================================

**Printing entries for region NAT\_5 (374) type 6 asic 3 <-- NAT Region 5**

========================================================

TAQ-2 Index-128 (A:1,C:1) Valid StartF-1 StartA-1 SkipF-0 SkipA-0 Mask1 3300f000:00000000:00000000:00000000:00000000:00000000:00000000:ffffffff Key1 21009000:00000000:00000000:00000000:00000000:00000000:00000000:

**c0a80164**

**<--**

**inside local IP address 192.168.1.100 in hex (c0a80164)**

AD 10087000:00000073

```
TAQ-2 Index-129 (A:1,C:1) Valid StartF-0 StartA-0 SkipF-0 SkipA-0
Mask1 0300f000:00000000:00000000:00000000:00000000:00000000:ffffffff:00000000
Key1 02009000:00000000:00000000:00000000:00000000:00000000:
```
**ac100a0a**

:00000000

**<-- inside global IP address 172.16.10.10 in hex (ac100a0a)**

最后,当数据流活跃时,可以通过NAT区域1下的TCAM验证来确认硬件编程。

#### <#root>

NAT-Device#

**show platform hardware fed switch active fwd-asic resource tcam table pbr record 0 format 0 | begin NAT\_1**

Printing entries for region

**NAT\_1**

(370) type 6 asic 1

**<-- NAT Region 1**

========================================================

TAQ-2 Index-32 (A:0,C:1) Valid StartF-1 StartA-1 SkipF-0 SkipA-0 Mask1 0000f000:ff00ffff:00000000:0000ffff:00000000:00000000:ffffffff:ffffffff Key1 00009000:06005ac9:00000000:00000017:00000000:00000000:

**0a141e28:c0a80164**

AD 10087000:000000b0

TAQ-2 Index-33 (A:0,C:1) Valid StartF-0 StartA-0 SkipF-0 SkipA-0 Mask1 0000f000:ff00ffff:00000000:0000ffff:00000000:00000000:ffffffff:ffffffff Key1 00009000:06000017:00000000:00005ac9:00000000:00000000:

**ac100a0a:0a141e28**

AD 10087000:000000b1

Starting at Index-32 Key1 from right to left:

**c0a80164**

= 192.168.1.100 (Inside Local)

#### **0a141e28**

= 10.20.30.40 (Outside Global)

**00000017**

= 23 (TCP destination port)

#### **06005ac9**

 = 06 for TCP and 5ac9 is 23241 which is source port from "show ip nat translations" of the inside host Repeat the same for Index-33 which is the reverse translation:

#### **0a141e28**

 = 10.20.30.40 (Outside Global) **ac100a0a** = 172.16.10.10 (Inside Global) **00005ac9** = 23241 TCP Destination port **06000017** = 06 for TCP and 17 for TCP source port 23

# 检验动态NAT

## 软件验证

确认已配置要将内部IP地址转换到的地址池。

此配置允许将网络192.168.1.0/24转换为地址172.16.10.1到172.16.10.254

<#root>

NAT-Device#

**show run | i ip nat**

**ip nat inside**

**<-- ip nat inside on inside interface**

**ip nat outside**

**<-- ip nat outside on outside interface**

**ip nat pool MYPOOL 172.16.10.1 172.16.10.254 netmask 255.255.255.0 <-- Pool of addresses to translate to**

ip nat inside source list hosts pool MYPOOL **Accord 1999** <-- Enables hosts that match ACL "h

NAT-Device#

**show ip access-list 10 <-- ACL to match hosts to be translated**

Standard IP access list 10

10 permit 192.168.1.0, wildcard bits 0.0.0.255 NAT-Device#

请注意,使用动态NAT时,不会仅使用配置创建任何条目。需要在填充转换表之前创建活动流。

<#root>

NAT-Device#

**show ip nat translations**

**<...empty...>**

检查NAT统计信息。当流量与NAT规则匹配并创建时,NAT命中计数器会增加。 当流量与规则匹配时,NAT未命中计数器会增加,但我们无法创建转换。

```
<#root>
NAT-DEVICE#
show ip nat statistics
Total active translations: 3794 (1 static,
3793 dynamic
; 3793 extended)
<-- dynamic translations
Outside interfaces:
TenGigabitEthernet1/0/1 <-- NAT outside interface
Inside interfaces:
TenGigabitEthernet1/0/2 <-- NAT inside interface
Hits: 3793
 Misses: 0
<-- 3793 hits
CEF Translated packets: 0, CEF Punted packets: 0
Expired translations: 0
Dynamic mappings: <-- rule for dynamic mappings
```

```
-- Inside Source
\lceil \text{Id}: \ 1 \rceilaccess-list hosts interface TenGigabitEthernet1/0/1
  refcount 3793
<-- NAT rule displayed
```
确认存在与源和目标的邻接关系

<#root>

NAT-Device#

**show platform software adjacency switch active f0**

Number of adjacency objects: 4

Adjacency id:

**0x24(36)**

 **<-- adjacency ID**

Interface: TenGigabitEthernet1/0/2, IF index: 53, Link Type: MCP\_LINK\_IP Encap: 34:db:fd:ee:ce:e4:70:1f:53:0:b8:d6:8:0 Encap Length: 14, Encap Type: MCP\_ET\_ARPA, MTU: 1500 Flags: no-l3-inject Incomplete behavior type: None Fixup: unknown Fixup\_Flags\_2: unknown Nexthop addr:

**10.10.10.2**

**<-- adjacency to destination**

IP FRR MCP\_ADJ\_IPFRR\_NONE 0 aom id: 449, HW handle: (nil) (created)

Adjacency id:

**0x25 (37)**

**<-- adjacency ID**

Interface: TenGigabitEthernet1/0/1, IF index: 52, Link Type: MCP\_LINK\_IP Encap: 0:ca:e5:27:3f:e4:70:1f:53:0:b8:e4:8:0 Encap Length: 14, Encap Type: MCP\_ET\_ARPA, MTU: 1500 Flags: no-l3-inject Incomplete behavior type: None Fixup: unknown

Fixup\_Flags\_2: unknown Nexthop addr:

**192.168.1.100**

**<-- source adjacency**

IP FRR MCP\_ADJ\_IPFRR\_NONE 0 aom id: 451, HW handle: (nil) (created)

在确认邻接关系后,如果存在NAT问题,您可以开始进行独立于平台的NAT调试

<#root>

NAT-Device#

**debug ip nat**

IP NAT debugging is on NAT-Device#

**debug ip nat detailed**

IP NAT detailed debugging is on

NAT-Device#

**show logging**

\*May 13 01:00:41.136: NAT: Entry assigned id 6 \*May 13 01:00:41.136: NAT: Entry assigned id 7 \*May 13 01:00:41.136: NAT: i:

**tcp (192.168.1.100, 48308)**

-> (10.20.30.40, 23) [30067]

**<-- first packet ingress without NAT**

\*May 13 01:00:41.136: NAT: TCP Check for Limited ALG Support \*May 13 01:00:41.136: NAT:

**s=192.168.1.100->172.16.10.10**

, d=10.20.30.40 [30067]NAT: dyn flow info download suppressed for flow 7

**<-- confirms source address translation**

\*May 13 01:00:41.136: NAT: attempting to setup alias for 172.16.10.10 (redundancy\_name, idb NULL, flag \*May 13 01:00:41.139: NAT: o:

**tcp (10.20.30.40, 23)**

-> (172.16.10.10, 48308) [40691]

**<-- return packet from destination to be translated**

\*May 13 01:00:41.139: NAT: TCP Check for Limited ALG Support \*May 13 01:00:41.139: NAT: s=10.20.30.40,

**d=172.16.10.10->192.168.1.100**

[40691]NAT: dyn flow info download suppressed for flow 7

**<-- return packet is translated**

\*May 13 01:00:41.140: NAT: i: tcp (192.168.1.100, 48308) -> (10.20.30.40, 23) [30068]

#### 您还可以调试FMAN-RP NAT操作:

```
<#root>
NAT-Device#
debug platform software nat all
NAT platform all events debugging is on
Log Buffer (100000 bytes):
*May 13 01:04:16.098: FMANRP-NAT: Received flow data, action:
ADD
<-- first packet in flow so we ADD an entry
*May 13 01:04:16.098: id 9, flags 0x1, domain 0
src_local_addr 192.168.1.100, src_global_addr 172.16.10.10, dst_local_addr 10.20.30.40
,
<-- verify inside local/global and outside local/global
dst_global_addr 10.20.30.40, src_local_port 32529, src_global_port 32529,
dst_local_port 23, dst_global_port 23
,
<-- confirm ports, in this case they are for Telnet
proto 6, table_id 0 inside_mapping_id 1, 
outside_mapping_id 0, inside_mapping_type 2,
outside_mapping_type 0
*May 13 01:04:16.098: FMANRP-NAT: Created TDL message for flow info:
ADD id 9
*May 13 01:04:16.098: FMANRP-NAT: Sent TDL message for flow data config:
ADD id 9
```
\*May 13 01:04:16.098: FMANRP-NAT: Received flow data, action:

 **MODIFY <-- subsequent packets are MODIFY**

\*May 13 01:04:16.098: id 9, flags 0x1, domain 0 src\_local\_addr 192.168.1.100, src\_global\_addr 172.16.10.10, dst\_local\_addr 10.20.30.40, dst global addr 10.20.30.40, src local port 32529, src global port 32529. dst\_local\_port 23, dst\_global\_port 23, proto 6, table\_id 0 inside\_mapping\_id 1, outside\_mapping\_id 0, inside\_mapping\_type 2, outside\_mapping\_type 0 \*May 13 01:04:16.098: FMANRP-NAT: Created TDL message for flow info: MODIFY id 9 \*May 13 01:04:16.098: FMANRP-NAT: Sent TDL message for flow data config: MODIFY id 9

如果规则因任何原因(例如到期或手动删除)而被删除,则会执行DELETE操作:

#### <#root>

\*May 13 01:05:20.276: FMANRP-NAT: Received flow data, action:

**DELETE <-- DELETE action**

\*May 13 01:05:20.276: id 9, flags 0x1, domain 0 src\_local\_addr 192.168.1.100, src\_global\_addr 172.16.10.10, dst\_local\_addr 10.20.30.40, dst\_global\_addr 10.20.30.40, src\_local\_port 32529, src\_global\_port 32529, dst\_local\_port 23, dst\_global\_port 23, proto 6, table\_id 0 inside\_mapping\_id 0, outside\_mapping\_id 0, inside\_mapping\_type 0, outside\_mapping\_type 0

### 硬件验证

检查是否在NAT区域5下的硬件中正确添加了与要转换的流量匹配的NAT规则:

#### <#root>

NAT-Device#

**show platform hardware fed switch active fwd-asic resource tcam table pbr record 0 format 0 | begin NAT\_1**

Printing entries for region

**NAT\_1**

(370) type 6 asic 1

**<<<< empty due to no active flow**

========================================================

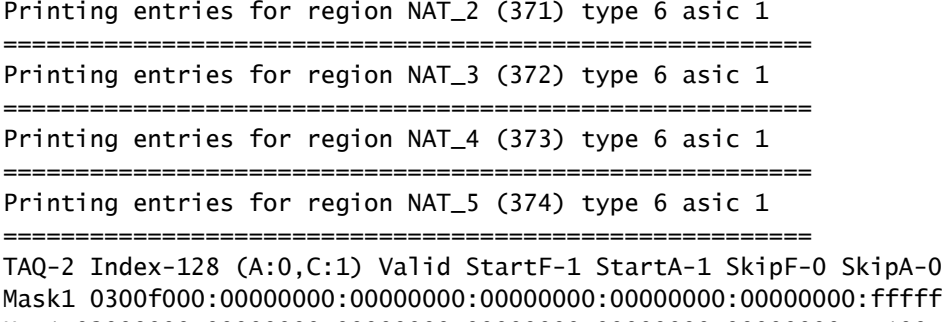

ffffffff8:00000000 Key1 02009000:00000000:00000000:00000000:00000000:00000000:ac100a00:00000000 AD 10087000:00000073

TAQ-2 Index-129 (A:0,C:1) Valid StartF-0 StartA-0 SkipF-0 SkipA-0 Mask1 3300f000:00000000:00000000:00000000:00000000:00000000:00000000:

#### **ffffff00**

Key1 21009000:00000000:00000000:00000000:00000000:00000000:00000000:

**c0a80100**

AD 10087000:00000073

**ffffff00 = 255.255.255.0 in hex**

**c0a80100 = 192.168.1.0 in hex which matches our network in the NAT ACL**

### 最后,您需要确认活动转换在NAT TCAM区域1中编程正确

#### <#root>

NAT-Device#

**show ip nat translations**

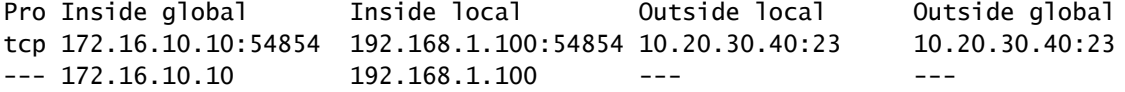

NAT-Device#

**show platform hardware fed switch active fwd-asic resource tcam table pbr record 0 format 0 | begin NAT\_1**

Printing entries for region

 **NAT\_1**

(370) type 6 asic 1

========================================================

TAQ-2 Index-32 (A:0,C:1) Valid StartF-1 StartA-1 SkipF-0 SkipA-0 Mask1 0000f000:ff00ffff:00000000:0000ffff:00000000:00000000:ffffffff:ffffffff Key1 00009000:0600d646:00000000:00000017:00000000:00000000:

#### **0a141e28**

:

**c0a80164**

AD 10087000:000000b0

```
TAQ-2 Index-33 (A:0,C:1) Valid StartF-0 StartA-0 SkipF-0 SkipA-0
Mask1 0000f000:ff00ffff:00000000:0000ffff:00000000:00000000:ffffffff:ffffffff
Key1 00009000:06000017:00000000:0000d646:00000000:00000000:
```
**ac100a0a**

:

**0a141e28**

AD 10087000:000000b1

```
Printing entries for region NAT_2 (371) type 6 asic 1
========================================================
Printing entries for region NAT_3 (372) type 6 asic 1
                               ========================================================
Printing entries for region NAT_4 (373) type 6 asic 1
========================================================
Printing entries for region NAT_5 (374) type 6 asic 1
========================================================
```
Starting at Index-32 Key 1 from right to left:

**c0a80164**

- 192.168.1.100 (inside local)

**0a141e28**

- 10.20.30.40 (outside local/global)

**00000017**

- TCP port 23

#### **0600d646**

- 6 for TCP protocol and 54854 for TCP source port

Starting at Index-33 Key 1 from right to left

#### **0a141e28**

- 10.20.30.40 destination address

#### **ac100a0a**

- 172.16.10.10 (inside global source IP address)

#### **0000d646**

- TCP source port

#### **06000017**

- TCP protocol 6 and 23 for the TCP destination port

# 检验动态NAT过载(PAT)

软件验证

用于验证PAT的日志进程与动态NAT相同。您只需要确认正确的端口转换以及在硬件中正确编程端 口。

PAT通过附加到NAT规则的"overload"关键字实现。

#### <#root>

NAT-Device#

**show run | i ip nat**

**ip nat inside**

**<-- ip nat inside on NAT inside interface**

**ip nat outside**

**<-- ip nat outside on NAT outside interface**

**ip nat pool MYPOOL 172.16.10.1 172.16.10.254 netmask 255.255.255.0 <-- Address pool to translate to**

**ip nat inside source list hosts pool MYPOOL overload <-- Links ACL hosts to address pool**

确认存在与源和目标的邻接关系

#### <#root>

NAT-Device#

**show ip route 10.20.30.40**

```
Routing entry for 10.20.30.40/32
Known via "static", distance 1, metric 0
Routing Descriptor Blocks:
*
```
**10.10.10.2**

Route metric is 0, traffic share count is 1 NAT-Device# **show platform software adjacency switch active f0** Number of adjacency objects: 4 Adjacency id: **0x24 (36) <-- adjacency ID** Interface: TenGigabitEthernet1/0/2, IF index: 53, Link Type: MCP\_LINK\_IP Encap: 34:db:fd:ee:ce:e4:70:1f:53:0:b8:d6:8:0 Encap Length: 14, Encap Type: MCP\_ET\_ARPA, MTU: 1500 Flags: no-l3-inject Incomplete behavior type: None Fixup: unknown Fixup\_Flags\_2: unknown Nexthop addr: **10.10.10.2 <-- adjacency to destination** IP FRR MCP\_ADJ\_IPFRR\_NONE 0 aom id: 449, HW handle: (nil) (created) Adjacency id:  **0x25 (37) <-- adjacency ID** Interface: TenGigabitEthernet1/0/1, IF index: 52, Link Type: MCP\_LINK\_IP Encap: 0:ca:e5:27:3f:e4:70:1f:53:0:b8:e4:8:0 Encap Length: 14, Encap Type: MCP\_ET\_ARPA, MTU: 1500 Flags: no-l3-inject Incomplete behavior type: None Fixup: unknown Fixup\_Flags\_2: unknown Nexthop addr: **192.168.1.100 <-- source adjacency** IP FRR MCP\_ADJ\_IPFRR\_NONE 0 aom id: 451, HW handle: (nil) (created)

确认当流处于活动状态时,转换已添加到转换表中。请注意,使用PAT时,不会像使用动态NAT时 那样创建半条目。

跟踪内部本地地址和内部全局地址上的端口号。

#### <#root>

NAT-Device#

**show ip nat translations**

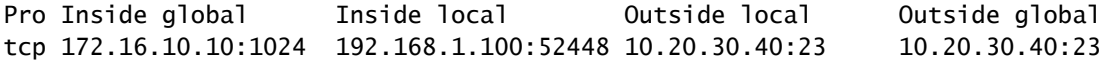

检查NAT统计信息。当流量与NAT规则匹配并创建时,NAT命中计数器会增加。

### 当流量与规则匹配时,NAT未命中计数器会增加,但我们无法创建转换。

#### <#root>

NAT-DEVICE#

**show ip nat statistics**

Total active translations: 3794 (1 static,

**3793 dynamic**

- ; 3793 extended)
- **<-- dynamic translations**

Outside interfaces:

**TenGigabitEthernet1/0/1 <-- NAT outside interface**

Inside interfaces:

**TenGigabitEthernet1/0/2 <-- NAT inside interface**

**Hits: 3793**

Misses: 0

**<-- 3793 hits**

CEF Translated packets: 0, CEF Punted packets: 0 Expired translations: 0

**Dynamic mappings:**

**<-- rule for dynamic mappings**

-- Inside Source [Id: 1]

**access-list hosts interface TenGigabitEthernet1/0/1**

refcount 3793

**<-- NAT rule displayed**

独立于平台的NAT调试显示发生端口转换:

<#root>

NAT-Device#

**debug ip nat detailed**

IP NAT detailed debugging is on NAT-Device#

**debug ip nat**

IP NAT debugging is on

NAT-device#

**show logging**

Log Buffer (100000 bytes):

\*May 18 23:52:20.296: NAT: address not stolen for 192.168.1.100, proto 6 port 52448 \*May 18 23:52:20.296: NAT: Created portlist for proto tcp globaladdr 172.16.10.10 \*May 18 23:52:20.296: NAT: Allocated Port for 192.168.1.100 -> 172.16.10.10:

**wanted 52448 got 1024<-- confirms PAT is used**

\*May 18 23:52:20.296: NAT: Entry assigned id 5 \*May 18 23:52:20.296: NAT: i: tcp (192.168.1.100, 52448) -> (10.20.30.40, 23) [63338] \*May 18 23:52:20.296: NAT: TCP Check for Limited ALG Support \*May 18 23:52:20.296: NAT: TCP

**s=52448->1024**

, d=23

 **<-- confirms NAT overload with PAT**

\*May 18 23:52:20.296: NAT:

**s=192.168.1.100->172.16.10.10, d=10.20.30.40**

[63338]NAT: dyn flow info download suppressed for flow 5

**<-- shows inside translation**

\*May 18 23:52:20.297: NAT: attempting to setup alias for 172.16.10.10 (redundancy\_name, idb NULL, flag \*May 18 23:52:20.299: NAT: o: tcp (10.20.30.40, 23) -> (172.16.10.10, 1024) [55748] \*May 18 23:52:20.299: NAT: TCP Check for Limited ALG Support \*May 18 23:52:20.299: NAT: TCP s=23,

**d=1024->52448**

 **<-- shows PAT on return traffic**

\*May 18 23:52:20.299: NAT: s=10.20.30.40, d=172.16.10.10->192.168.1.100 [55748]NAT: dyn flow info downl

<#root>

NAT-Device#

**debug platform software nat all**

NAT platform all events debugging is on NAT-Device#

\*May 18 23:52:20.301: FMANRP-NAT: Received flow data, action:

**ADD <-- first packet in flow ADD operation**

\*May 18 23:52:20.301: id 5, flags 0x5, domain 0

**src\_local\_addr 192.168.1.100, src\_global\_addr 172.16.10.10**

, dst\_local\_addr 10.20.30.40,

**<-- source translation**

dst\_global\_addr 10.20.30.40,

**src\_local\_port 52448, src\_global\_port 1024**

,

```
<-- port translation
```
dst\_local\_port 23, dst\_global\_port 23, proto 6, table\_id 0 inside\_mapping\_id 1, outside\_mapping\_id 0, inside\_mapping\_type 2, outside\_mapping\_type 0 <snip>

## 硬件验证

确认NAT规则已正确安装在NAT区域5下的硬件中

<#root>

NAT-Device#

**show platform hardware fed switch active fwd-asic resource tcam table pbr record 0 format 0 | begin NAT\_1**

Printing entries for region

**NAT\_1**

(370) type 6 asic 1

**<-- NAT\_1 empty due to no active flow**

======================================================== Printing entries for region NAT\_2 (371) type 6 asic 1 ======================================================== Printing entries for region NAT\_3 (372) type 6 asic 1 ======================================================== Printing entries for region NAT\_4 (373) type 6 asic 1 ======================================================== Printing entries for region NAT\_5 (374) type 6 asic 1 ========================================================

TAQ-2 Index-128 (A:0,C:1) Valid StartF-1 StartA-1 SkipF-0 SkipA-0 Mask1 0300f000:00000000:00000000:00000000:00000000:00000000:fffffffc:00000000 Key1 02009000:00000000:00000000:00000000:00000000:00000000:ac100a00:00000000 AD 10087000:00000073

TAQ-2 Index-129 (A:0,C:1) Valid StartF-0 StartA-0 SkipF-0 SkipA-0 Mask1 3300f000:00000000:00000000:00000000:00000000:00000000:00000000:

**ffffff00**

Key1 21009000:00000000:00000000:00000000:00000000:00000000:00000000:

**c0a80100**

AD 10087000:00000073

**ffffff00 = 255.255.255.0 in hex for our subnet mask in NAT ACL**

**c0a80100 = 192.168.1.0 in hex for our network address in NAT ACL**

最后,当流处于活动状态时,可以检查NAT流已编程到NAT\_Region 1下的硬件TCAM中

#### <#root>

NAT-Device#

**show ip nat translations**

Pro Inside global Inside local 00tside local Outside global tcp 172.16.10.10:1024 192.168.1.100:20027 10.20.30.40:23 10.20.30.40:23

NAT-Device#

**show platform hardware fed switch active fwd-asic resource tcam table pbr record 0 format 0 | begin NAT\_1**

Printing entries for region

**NAT\_1**

(370) type 6 asic 1

**<-- NAT region 1**

========================================================

```
TAQ-2 Index-32 (A:0,C:1) Valid StartF-1 StartA-1 SkipF-0 SkipA-0
Mask1 0000f000:ff00ffff:00000000:0000ffff:00000000:00000000:ffffffff:ffffffff
Key1 00009000:
```
**06004e3b**

:00000000:

**00000017**

:00000000:00000000:

**0a141e28**

:

**c0a80164**

AD 10087000:000000b0

```
TAQ-2 Index-33 (A:0,C:1) Valid StartF-0 StartA-0 SkipF-0 SkipA-0
Mask1 0000f000:ff00ffff:00000000:0000ffff:00000000:00000000:ffffffff:ffffffff
Key1 00009000:
```
**06000017**

:00000000:

**00000400**

:00000000:00000000:

**0a141e28**

:

**0a141e28**

AD 10087000:000000b1

Starting at Index-32 Key1 from right to left:

**c0a80164**

- 192.168.1.100 (inside local source address)

#### **0a141e28**

- 10.20.30.40 (inside global address/outside local address)

**00000017**

```
- 23 (TCP destination port)
```
#### **06004e3b**

- TCP source port 20027 (4e3b) and TCP protocol 6

Starting at Index-33 Key1 from right to left:

#### **0a141e28**

- 10.20.30.40 (outside global address/outside local address)

**ac100a0a**

- 172.16.10.10 (inside global)

#### **00000400**

- TCP inside global source port 1024

#### **06000017**

- TCP protocol 6 and TCP source port 23

## 数据包级别调试

必须将流中与硬件中的NAT规则匹配的第一个数据包传送到要处理的设备CPU。要查看与传送路径 相关的调试输出,您可以启用FED传送路径跟踪到调试级别,以确保数据包传送成功。需要CPU资 源的NAT流量进入中转流量CPU队列。

检查传输流量CPU队列是否看到数据包被主动转发到它。

<#root>

NAT-DEVICE#

**show platform software fed switch active punt cpuq clear <-- clear statistics**

NAT-DEVICE#

**show platform software fed switch active punt cpuq 18 <-- transit traffic queue**

Punt CPU Q Statistics

===========================================

CPU Q Id :

**18**

CPU Q Name :

**CPU\_Q\_TRANSIT\_TRAFFIC**

Packets received from ASIC : 0  $\leftarrow$  no punt traffic for NAT

Send to IOSd total attempts : 0 Send to IOSd failed count : 0 RX suspend count : 0 RX unsuspend count : 0 RX unsuspend send count : 0 RX unsuspend send failed count : 0 RX consumed count : 0 RX dropped count : 0 RX non-active dropped count : 0 RX conversion failure dropped : 0 RX INTACK count : 0 RX packets dq'd after intack : 0 Active RxQ event : 0 RX spurious interrupt : 0 RX phy\_idb fetch failed: 0 RX table\_id fetch failed: 0 RX invalid punt cause: 0 Replenish Stats for all rxq: -------------------------------------------

Number of replenish : 0 Number of replenish suspend : 0 Number of replenish un-suspend : 0 -------------------------------------------

#### NAT-DEVICE#

**show platform software fed switch active punt cpuq 18 <-- after new translation**

Punt CPU Q Statistics

===========================================

CPU Q Id : 18 CPU Q Name : CPU\_Q\_TRANSIT\_TRAFFIC

Packets received from ASIC : 5  $\sim$ - confirms the UADP ASIC punts to

Send to IOSd total attempts : 5 Send to IOSd failed count : 0 RX suspend count : 0 RX unsuspend count : 0 RX unsuspend send count : 0 RX unsuspend send failed count : 0 RX consumed count : 0 RX dropped count : 0 RX non-active dropped count : 0 RX conversion failure dropped : 0 RX INTACK count : 5 RX packets dq'd after intack : 0 Active RxQ event : 5 RX spurious interrupt : 0 RX phy\_idb fetch failed: 0 RX table\_id fetch failed: 0 RX invalid punt cause: 0

Replenish Stats for all rxq:

-------------------------------------------

Number of replenish : 18 Number of replenish suspend : 0 Number of replenish un-suspend : 0

# NAT扩展故障排除

当前硬件支持的最大数量NAT TCAM条目,如下表所示:

注意:每个活动NAT转换需要2个TCAM条目。

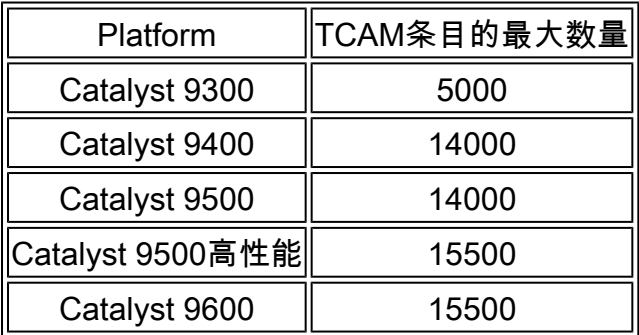

如果怀疑存在扩展问题,您可以确认要检查平台限制的TCP/UDP NAT转换总数。

<#root>

NAT-Device#

**show ip nat translations | count tcp**

Number of lines which match regexp =

**621 <-- current number of TCP translations**

NAT-Device#

**show ip nat translations | count udp**

Number of lines which match regexp =

**4894 <-- current number of UDP translations**

如果您耗尽了NAT TCAM空间,则交换机硬件中的NAT模块无法处理这些转换。在此场景中,需要 进行NAT转换的流量将被传送到要处理的设备CPU。

这可能导致延迟,并且可以通过控制平面策略器队列中增加(负责NAT传送流量)的丢弃进行确认 。NAT流量进入的CPU队列是"传输流量"。

#### NAT-Device#

**show platform hardware fed switch active qos queue stats internal cpu policer**

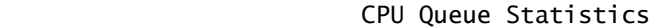

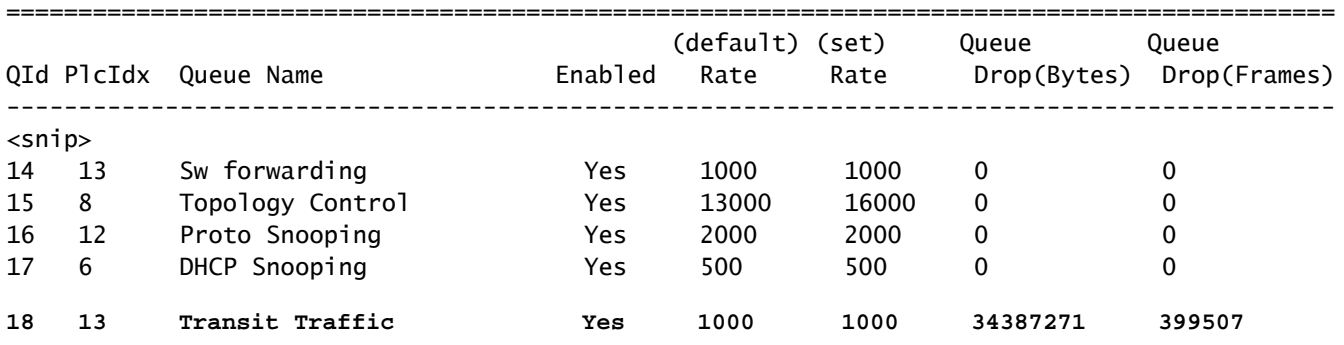

**<-- drops for NAT traffic headed towards the CPU**

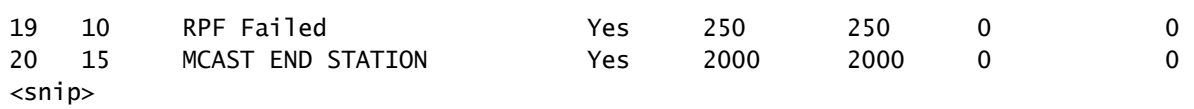

## 确认17.x代码中可用的NAT TCAM空间。此输出来自激活NAT模板的9300,因此空间最大化。

#### <#root>

NAT-DEVICE#

#### **show platform hardware fed switch active fwd-asic resource tcam utilization**

Codes: EM - Exact\_Match, I - Input, O - Output, IO - Input & Output, NA - Not Applicable

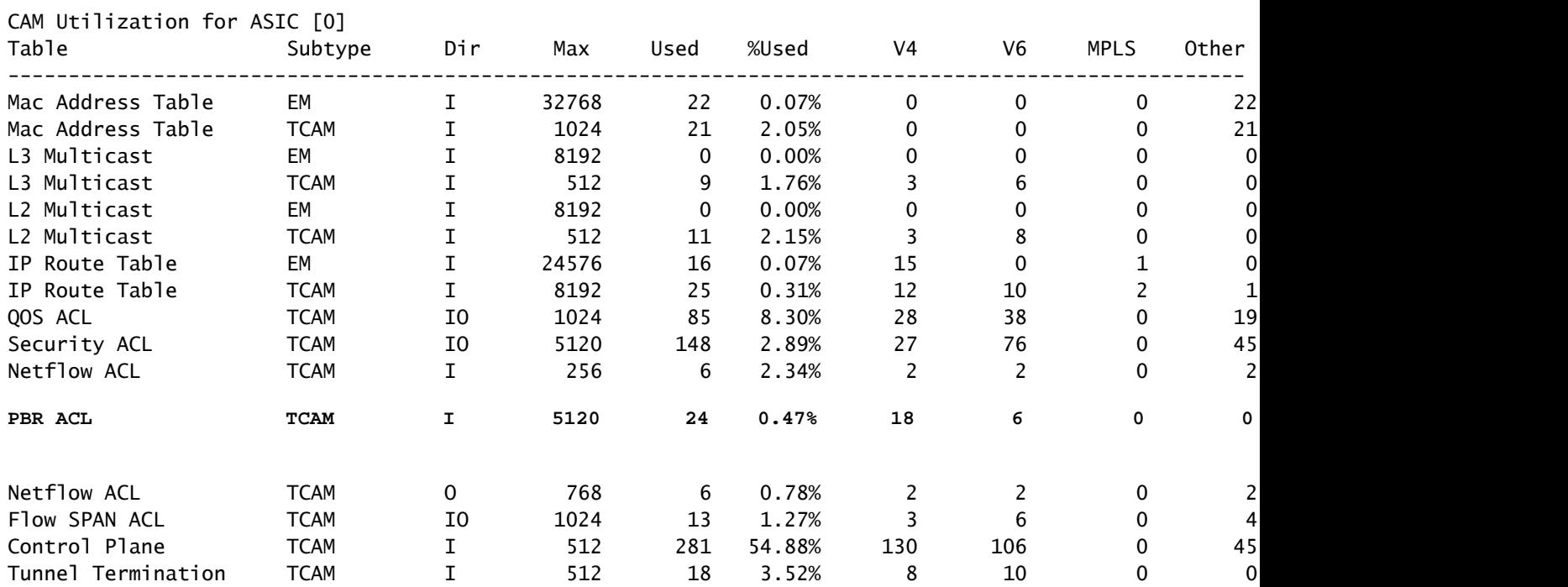

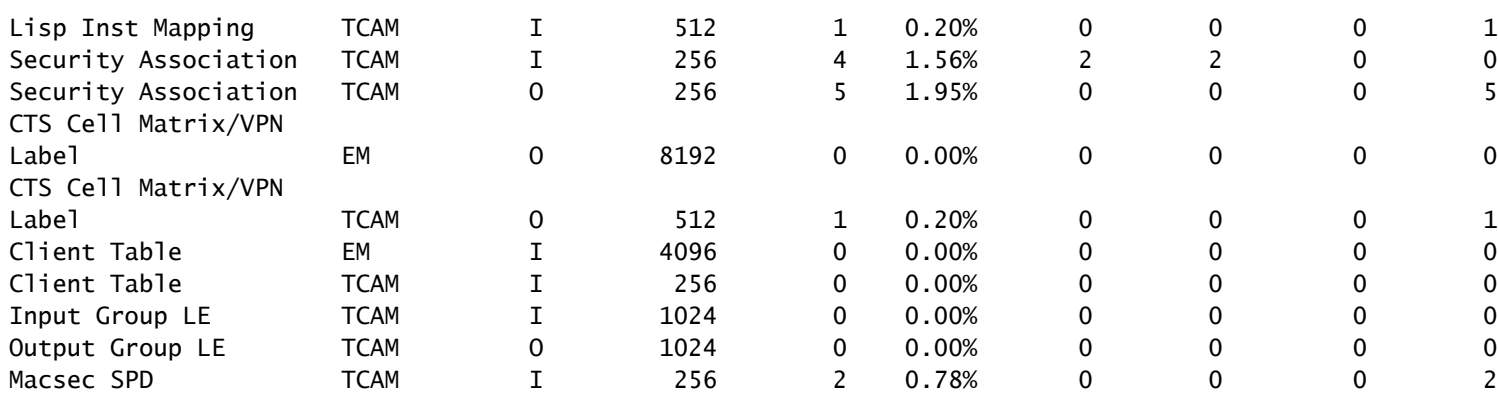

确认16.x代码中可用的NAT TCAM空间。此输出来自带有SDM Access模板的9300,因此NAT TCAM条目的可用空间不会最大化。

#### <#root>

NAT-DEVICE#

**show platform hardware fed switch active fwd-asic resource tcam utilization**

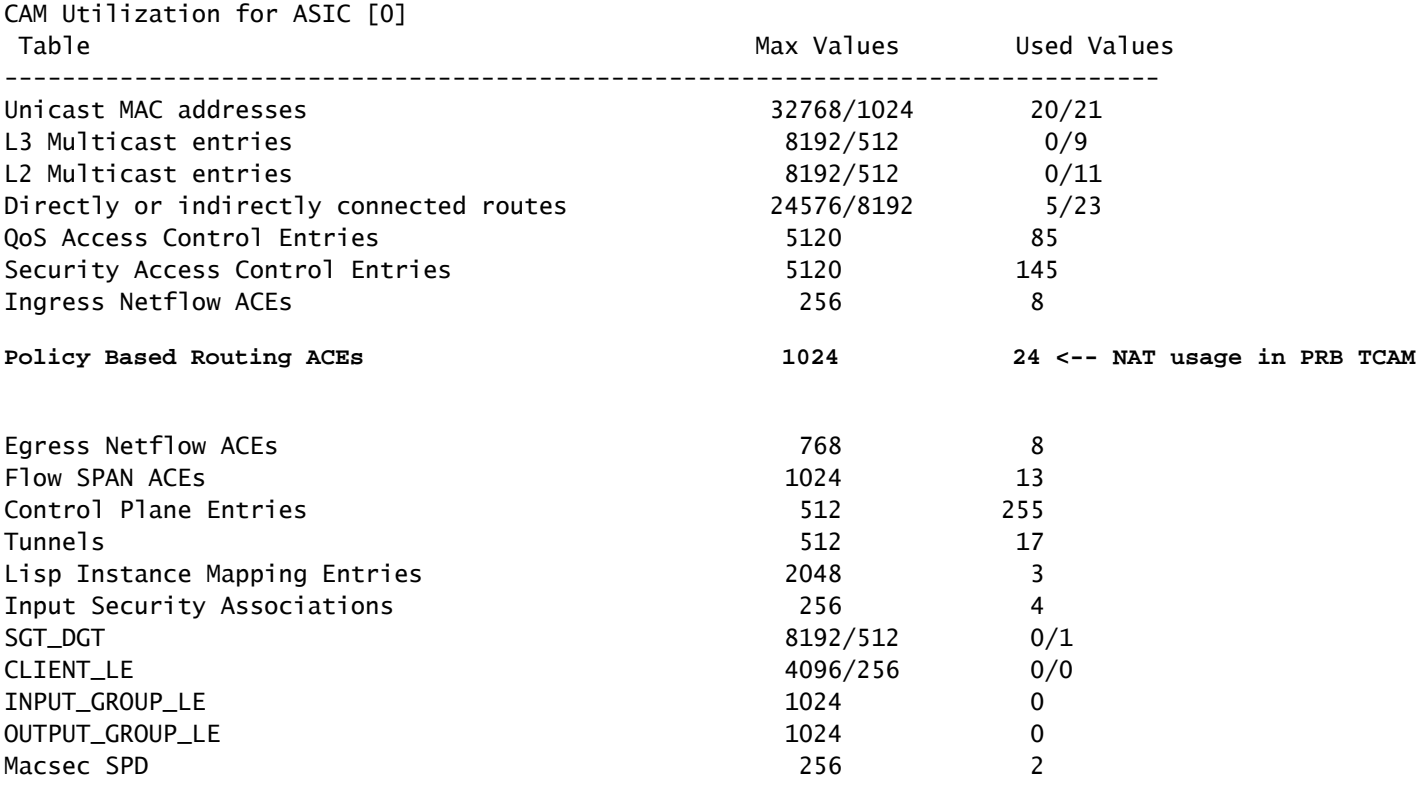

通过更改SDM模板以首选NAT,可以增加NAT TCAM的可用硬件空间。这将为TCAM条目的最大数 量分配硬件支持。

### <#root>

NAT-Device#conf t

Enter configuration commands, one per line. End with CNTL/Z. NAT-Device(config)#

**sdm prefer nat**

如果将SDM在转换前后与NAT模板进行比较,您可以确认可用TCAM空间已交换为QoS访问控制条 目和基于策略的路由(PBR)ACE。

PBR TCAM是对NAT进行编程的地方。

<#root>

NAT-Device#

**show sdm prefer**

Showing SDM Template Info

This is the Access template. Number of VLANs: 4094 Unicast MAC addresses: 32768 Overflow Unicast MAC addresses: 1024 L2 Multicast entries: 8192 Overflow L2 Multicast entries: 512 L3 Multicast entries: 8192 Overflow L3 Multicast entries: 512 Directly connected routes: 24576 Indirect routes: 8192 Security Access Control Entries: 5120 QoS Access Control Entries: 5120

**Policy Based Routing ACEs: 1024 <-- NAT**

**<...snip...>**

NAT-Device#

**show sdm prefer**

Showing SDM Template Info

This is the NAT template. Number of VLANs: 4094 Unicast MAC addresses: 32768 Overflow Unicast MAC addresses: 1024 L2 Multicast entries: 8192 Overflow L2 Multicast entries: 512 L3 Multicast entries: 8192 Overflow L3 Multicast entries: 512 Directly connected routes: 24576 Indirect routes: 8192 Security Access Control Entries: 5120 QoS Access Control Entries: 1024

<snip>

## 仅地址转换(AOT)

AOT是一种机制,当NAT要求仅转换IP地址字段而不是流的第4层端口时,可以使用此机制。如果这 符合要求,则AOT可以大大增加硬件中要转换和转发的流的数量。

- 当大部分NAT流发往单个或少量目标集时,AOT最有效。
- 默认情况下禁用AOT。启用后,需要清除当前的NAT转换。

注:仅静态NAT和不包括PAT的动态NAT支持AOT。

这意味着仅允许AOT的NAT配置如下:

#ip nat inside source static <source> <destination> #ip nat inside source list <list> pool <pool name>

### 您可以使用以下命令启用AOT:

<#root>

NAT-Device(config)#

**no ip nat create flow-entries**

### 确认AOT NAT规则已正确编程。此输出来自静态NAT转换。

#### <#root>

NAT-DEVICE#

**show running-config | include ip nat**

ip nat outside ip nat inside

**no ip nat create flow-entries <-- AOT enabled**

**ip nat inside source static 10.10.10.100 172.16.10.10 <-- static NAT enabled**

#### NAT-DEVICE#

**show platform hardware fed switch active fwd-asic resource tcam table pbr record 0 format 0 | begin NAT\_1**

Printing entries for region NAT\_1 (376) type 6 asic 1 ======================================================== Printing entries for region NAT 2 (377) type 6 asic 1 ======================================================== Printing entries for region NAT\_3 (378) type 6 asic 1 ======================================================== Printing entries for region NAT 4 (379) type 6 asic 1 ======================================================== Printing entries for region NAT\_5 (380) type 6 asic 1

========================================================

TAQ-1 Index-864 (A:0,C:1) Valid StartF-1 StartA-1 SkipF-0 SkipA-0 Mask1 3300f000:00000000:00000000:00000000:00000000:00000000:00000000:ffffffff Key1 21009000:00000000:00000000:00000000:00000000:00000000:00000000:

**0a0a0a64**

AD 10087000:00000073

TAQ-1 Index-865 (A:0,C:1) Valid StartF-0 StartA-0 SkipF-0 SkipA-0 Mask1 0300f000:00000000:00000000:00000000:00000000:00000000:ffffffff:00000000 Key1 02009000:00000000:00000000:00000000:00000000:00000000:

#### **ac100a0a**

:00000000 AD 10087000:00000073

```
0a0a0a64 = 10.10.10.100 (inside local)
ac100a0a = 172.16.10.10 (inside global)
```
#### 通过确认当流变为活动状态时仅对源和目标IP地址进行编程,验证TCAM中的AOT条目。

#### <#root>

#### NAT-DEVICE#

**show platform hardware fed switch active fwd-asic resource tcam table pbr record 0 format 0 | begin NAT\_1**

Printing entries for region NAT\_1 (376) type 6 asic 1 ========================================================

Printing entries for region NAT\_2 (377) type 6 asic 1 ========================================================

TAQ-1 Index-224 (A:0,C:1) Valid StartF-1 StartA-1 SkipF-0 SkipA-0 Mask1 0000f000:00000000:00000000:00000000:00000000:00000000:ffffffff:ffffffff Key1 00009000:00000000:00000000:00000000:00000000:00000000:

**c0a80164:0a0a0a64 <-- no L4 ports, only source and destination IP is programmed**

AD 10087000:000000b2

TAQ-1 Index-225 (A:0,C:1) Valid StartF-0 StartA-0 SkipF-0 SkipA-0 Mask1 0000f000:00000000:00000000:00000000:00000000:00000000:ffffffff:00000000 Key1 00009000:00000000:00000000:00000000:00000000:00000000:

**ac100a0a**

:00000000 AD 10087000:000000b3

**0a0a0a64 = 10.10.10.100 in hex (inside local IP address)**

**c0a80164 = 192.168.1.100 in hex (outside local/outside global) ac100a0a = 172.16.10.10 (inside global)**

# 相关信息

- [Catalyst 9300 17.3.x NAT配置指南](/content/en/us/td/docs/switches/lan/catalyst9300/software/release/17-3/configuration_guide/ip/b_173_ip_9300_cg/configuring_network_address_translation.html)
- [Catalyst 9400 17.3.x NAT配置指南](/content/en/us/td/docs/switches/lan/catalyst9400/software/release/17-3/configuration_guide/ip/b_173_ip_9400_cg/configuring_network_address_translation.html)
- [Catalyst 9500 17.3.x NAT配置指南](/content/en/us/td/docs/switches/lan/catalyst9500/software/release/17-3/configuration_guide/ip/b_173_ip_9500_cg/configuring_network_address_translation.html)
- [Catalyst 9600 17.3.x NAT配置指南](/content/en/us/td/docs/switches/lan/catalyst9600/software/release/17-3/configuration_guide/ip/b_173_ip_9600_cg/configuring_network_address_translation.html)
- [技术支持和文档 Cisco Systems](https://www.cisco.com/c/zh_cn/support/index.html)

思科内部 信息

[CSCvz46804](https://cdetsng.cisco.com/summary/#/defect/CSCvz46804) 增强功能,可在耗尽NAT TCAM资源或无法成功编程NAT条目时添加系统日志。

## 关于此翻译

思科采用人工翻译与机器翻译相结合的方式将此文档翻译成不同语言,希望全球的用户都能通过各 自的语言得到支持性的内容。

请注意:即使是最好的机器翻译,其准确度也不及专业翻译人员的水平。

Cisco Systems, Inc. 对于翻译的准确性不承担任何责任,并建议您总是参考英文原始文档(已提供 链接)。